## **Creating a User**

Only users who are member of a group, to which the role **ADMIN** has been assigned, may create a new user. Click **Create New User** to create one.

The dialog for creating users is displayed:

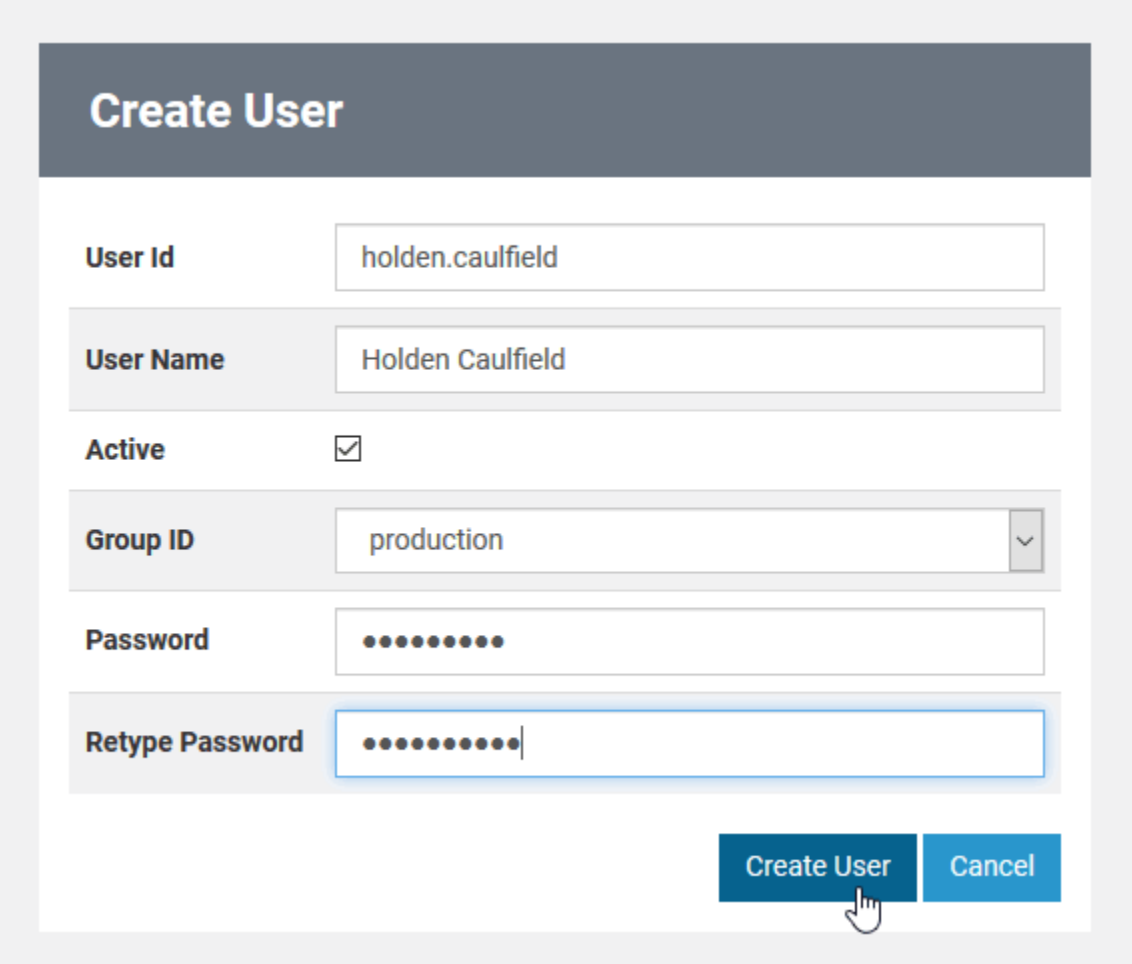

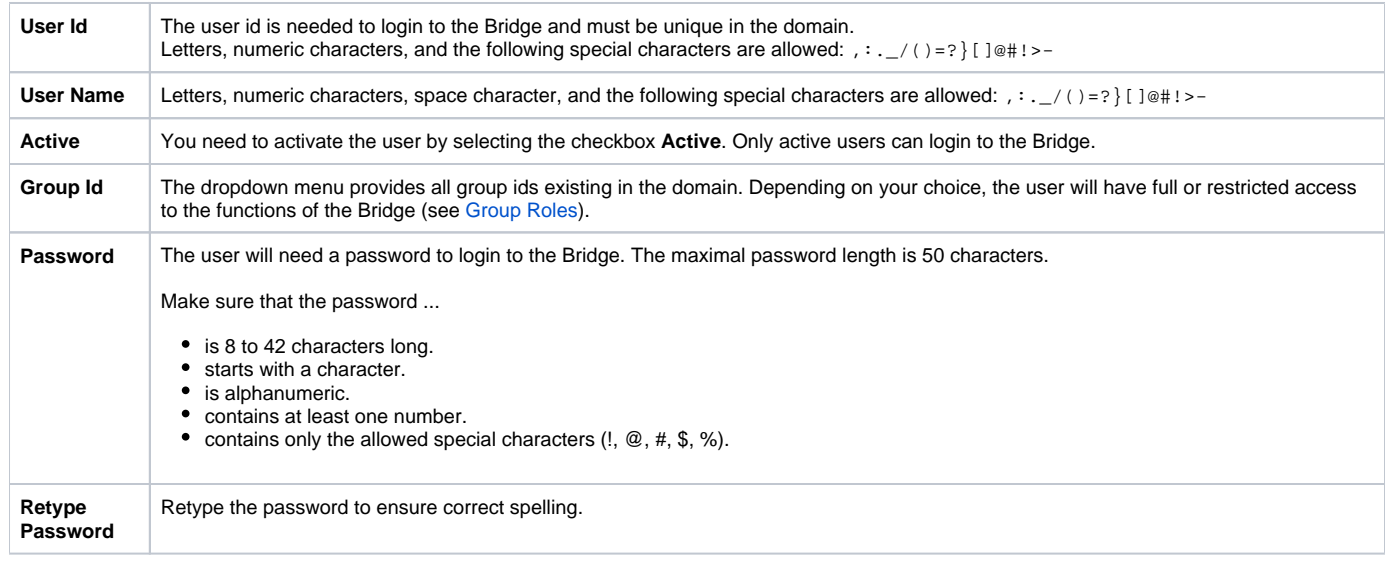

Click **Create User** to save the user definition. The new user will be replicated to each Bridge node instance of the domain. **Cancel**ing the user creation will bring you back to the user list.

The new user will be displayed in the user list.